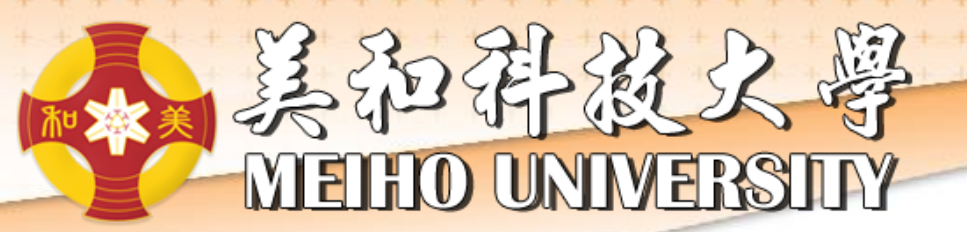

## **UCAN施測說明 (日間部五專二、三年級及四技二、 三年級)**

## **施測項目:共通職能**

承辦單位:職涯發展暨校友服務中心

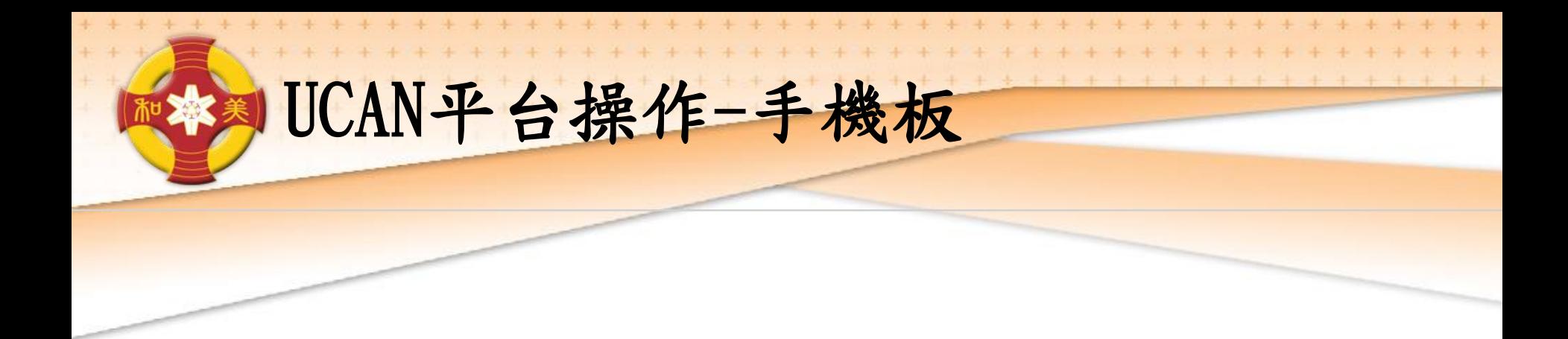

直接輸入網址使用: <https://ucan.moe.edu.tw/plan/plan.aspx>

或直接於網址列搜尋: UCAN(大專校院就業職能平台)點選進入

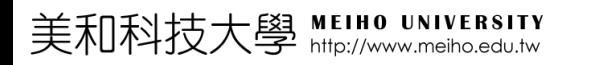

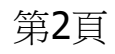

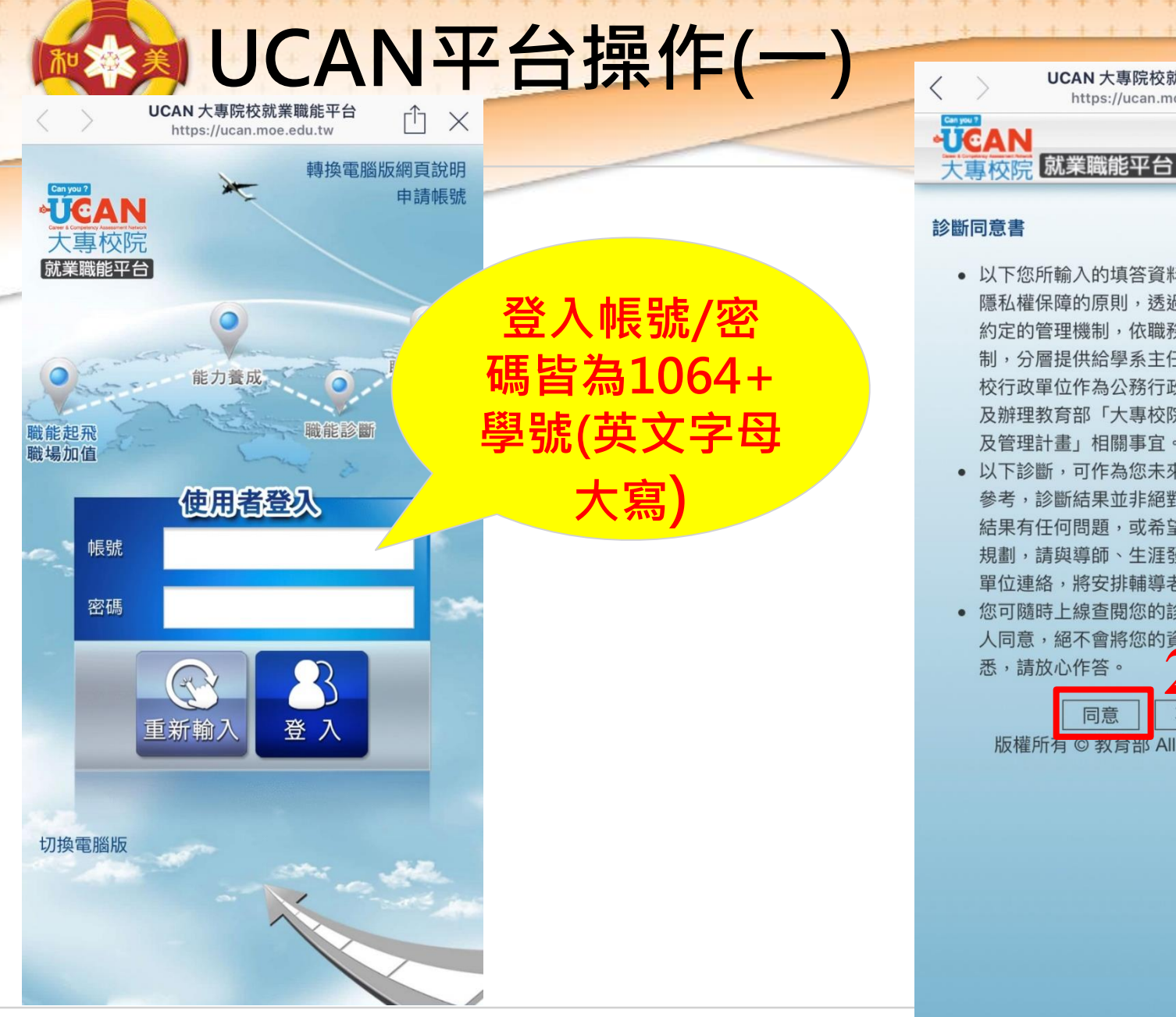

美和科技大學 MEIHO UNIVERSITY

第3頁

## 診斷同意書

• 以下您所輸入的填答資料均依個人資料保護法及 隱私權保障的原則,透過完善的權限控管與保密 約定的管理機制,依職務、權責、業務需要等限 制,分層提供給學系主任、導師、就輔等相關學 校行政單位作為公務行政、教學與輔導使用;以 及辦理教育部「大專校院就業職能平台教學應用 及管理計畫」相關事宜。

UCAN 大專院校就業職能平台

https://ucan.moe.edu.tw

ŗĥ

 $\times$ 

美和科技

头

- 以下診斷,可作為您未來就業發展與學習規劃之 參考,診斷結果並非絕對,如果您對診斷過程及 結果有任何問題,或希望進一步討論自己的未來 規劃,請與導師、生涯發展中心或學校相關輔導 單位連絡,將安排輔導老師為您作解釋。
- 您可隨時上線杳閣您的診斷結果資料,日未經個 **2** 悉,請放心作答。

同意

版權所有©教育部 All Rights Reserved

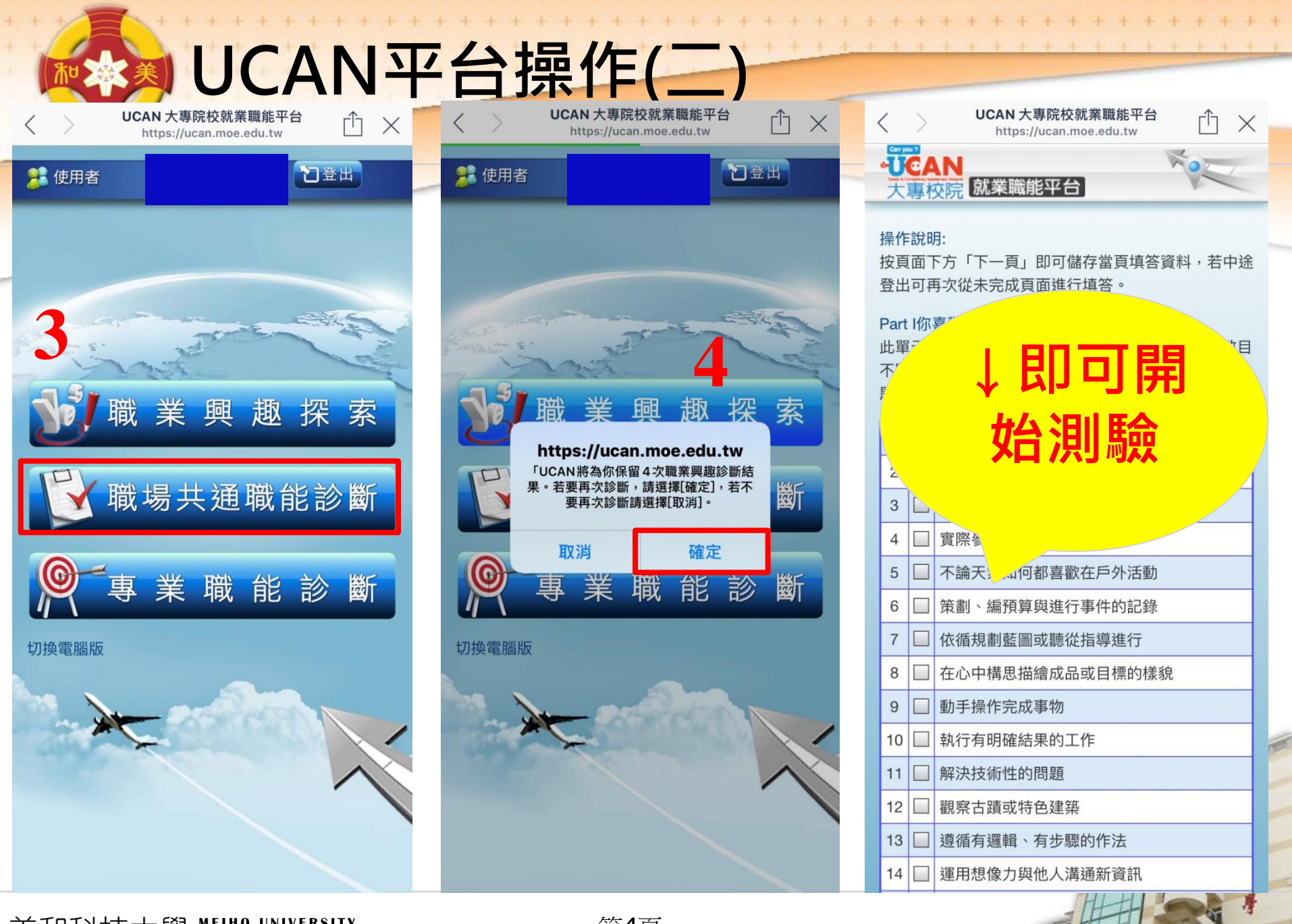

美和科技大學 MEIHO UNIVERSITY

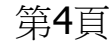

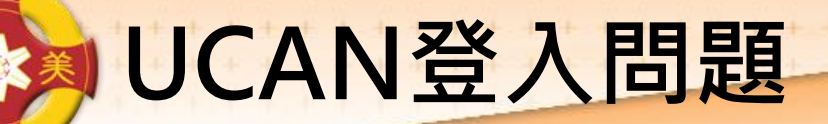

**如出現帳號不存在或無法登入,請告訴 老師,並留下班級、學號、姓名。 也可直接至基礎醫學大樓B103辦公室 或來電詢問,分機8174。**

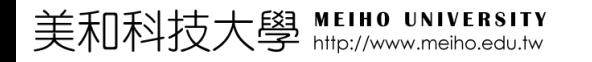

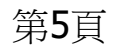

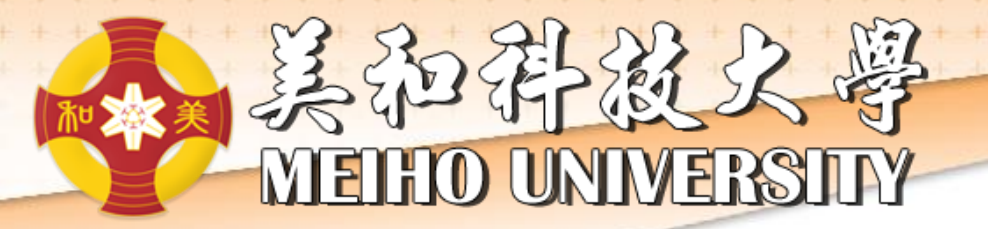

## Y **nank**

美和科

技长